**MONOPOLY™ PC MANUAL**

## **TABLE OF CONTENTS**

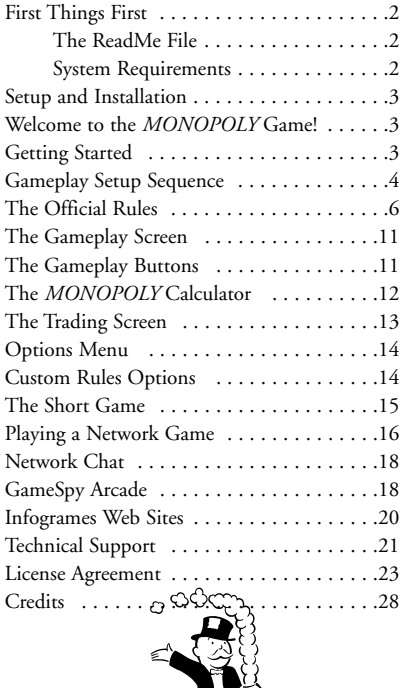

### **FIRST THINGS FIRST**

## **The ReadMe File**

The *MONOPOLY* CD-ROM game has a ReadMe file where you can view both the License Agreement and updated information about the game. We strongly encourage you to take the time to read this file in order to get the benefit of changes made after this manual went to print.

To view this file, double-click on it in the *MONOPOLY* directory found on your hard drive (usually C:\Program Files\Infogrames Interactive\Monopoly). You can also view the ReadMe file by first clicking on the Start button on your Win98/Me/XP taskbar, then on Programs, then on Infogrames Interactive, then on *MONOPOLY*, then on the ReadMe file.

# **System Requirements**

Operating System: Windows® 98/Me/XP Pentium® II 333 MHz Memory: 32 MB (64 MB for XP) Hard Disk Space: 140 MB Free CD-ROM Drive: 4X Speed Video: 8 MB Windows® 98/Me/XPcompatible video card\* Sound: Windows® 98/Me/XPcompatible sound card\* DirectX<sup>®</sup>: DirectX<sup>®</sup> version 8.1 (included) or higher

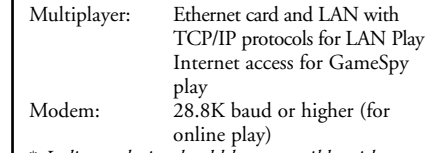

\* *Indicates device should be compatible with DirectX* ® *version 8.1 or higher.*

# **SETUP AND INSTALLATION**

- 1. Start Windows® 98/Me/XP.
- 2. Insert the *MONOPOLY* CD-ROM game disc into your CD-ROM drive.
- 3. If AutoPlay is enabled, a title screen should appear. Click on the Install button. If AutoPlay is not enabled, double-click on the "My Computer" icon on your Windows® desktop. Next, double-click on your CD-ROM icon. If the install screen still does not appear at this point, locate the "setup.exe" file on the *MONOPOLY* CD-ROM and double-click on it to install the game.
- 4. Follow the remainder of the on-screen instructions to finish installing *MONOPOLY*.
- 5. Once installation is complete, click on the Start button at the bottom of the screen, and then choose Programs>Infogrames Interactive>Monopoly>Play Monopoly to start the game.

**Note:** You must have the *MONOPOLY* CD-ROM in the CD-ROM drive to play.

### **Installation of DirectX®**

The *MONOPOLY* CD-ROM requires DirectX® 8.1 or higher in order to run. If you do not have DirectX® 8.1 or higher installed on your computer, click "Yes" when asked if you would like to install it.

# **WELCOME T O THE MONOPOLY GAME!**

*MONOPOLY* has fun features for everyone, including bright 3D graphics, cleverly animated tokens and 11 gameboard choices. Play against friends, with challenging computer opponents or over the Internet.

So, Advance to GO, collect \$200 and get ready for an exciting *MONOPOLY* experience!

# **GETTING STARTED**

You can play the *MONOPOLY* CD-ROM game with up to six players. Your opponents can either be human or AI (computer-controlled artificial intelligence), and human opponents can play alongside you at your computer or from a remote location

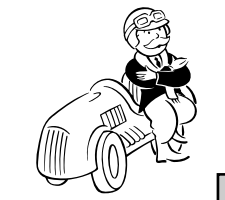

### **TOP PLAYERS SCREEN**

When you first launch the game, an opening sequence will play and if previous scores exist, the Top Players screen

**4**

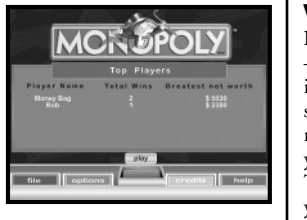

will appear. From here you can view each player's total number of wins and the greatest net worth they have achieved during play. When you're done viewing this information, click on the "Play" button. This will take you to the start of the Gameplay Setup sequence.

**Note:** From the Top Players screen you can also access the game's File Menu, Options Menu, Credits List, and Help Menu by clicking on the corresponding button at the bottom of the screen.

# **GAMEPLAY SETUP SEQUENCE**

Before you can begin play, you must first set up your game. It's easy! Just follow the steps outlined on the next few pages.

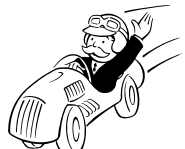

#### **STEP 1: SELECT THE TYPE OF GAME YOU WANT TO PLAY**

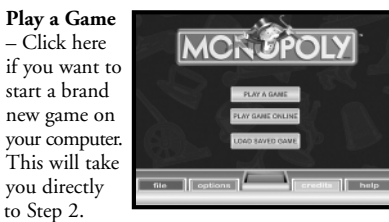

**Play Game Online** – Click here if you want to <sup>p</sup>lay a network game. See "Playing a Network Game" on page 16.

**Load Saved Game** – Click here to continue <sup>p</sup>laying a previously saved game. This will take you to the "Load Game" screen. From there, click on the game you wish to load. The game will automatically be loaded and play will begin at the point where the game was last saved.

### **STEP 2: SELECT OR ENTER A PLAYER NAME**

**If you have previously signed in**, select your name by clicking on it. If your name is file || options || not immediately visible,

click on the "More Names" button to reveal additional player names.

MORE KAMES

**If you are a new player**, click on the "New Player" button and then type in your name. Press the "Enter" key on your keyboard when you are done. This will take you to the next step.

### **STEP 3: SELECT A TOKEN**

Click on the picture of the token that you would like to represent you during play; then click on the "Next" button to

#### continue.

### **STEP 4: ADD/REMOVE PLAYERS**

You need at least one opponent in order to play. There can be a total of two to six players in a game. At least one play-

er must be human. To add or remove a player, click on one of the following:

file || options

FEMOVE PLAYER

**Add Human Player** – Click here to add another human player to the game.

**Remove Player** – Players, either human or AI, can be removed from a game before the game begins. Click here to remove a player from the game; then click on the name of the player you wish to remove

**Add Computer Player** – Click here to add a computer opponent to the game. You must then select a "strength" for that player. Click on the strength level that you want to assign to that computer player — "First-time Buyer," "Entrepreneur" or "Tycoon."

After you have added all of the players you want to the game, click on the "Start" button to continue.

### **STEP 5: CHOOSE A GAMEBOARD**

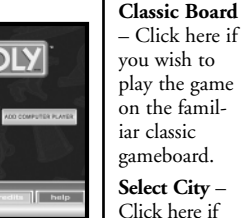

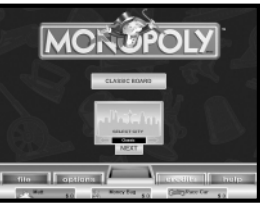

you wish to play on a gameboard that features actual landmarks from a well-known North American city. Click on the arrow buttons to scroll through the list of available cities. After you've selected a city, click on the "Next" button to continue.

#### **STEP 6: CHOOSE THE GAMEPLAY RULES**

**Standard Rules** – Click here to play the game using the standard rules from the classic *MONOPOLY* board game.

**6**

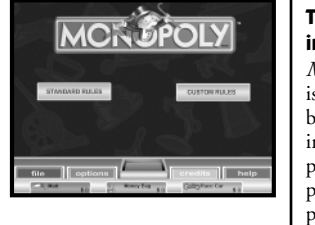

**Custom Rules** – Click here to play the game with your own custom rules. This will take you to the Custom Rules screen. From there, click on the individual options to change their setting. See "Custom Rules Options" on page 14. If you change your mind and would like to play with the standard rules, click on the "Restore Standard Rules" button. When done, click on the "OK" button to continue. **Note:** If you want to play a shortened game, click on the "Short Game" button. For details, see "The Short Game" on page 15.

Congratulations! Now you're ready to play!

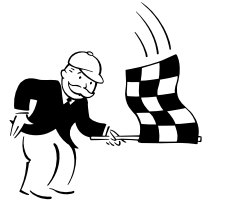

### **THE OFFICIAL RULES**

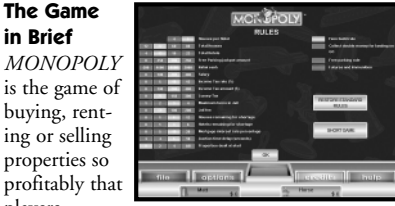

players

increase their wealth — the wealthiest becoming the eventual winner. Starting from the "GO" space, your token moves around the board according to your dice roll. When you land on a space that is not already owned by someone else, you may buy it from the Bank. If you choose not to buy it, you must auction it off to the highest bidder. Players who own properties collect rents from opponents landing there. The construction of houses and hotels greatly increases the rent you can collect on properties, so it is wise to build on as many sites as possible. If you need to raise more money, the Bank can give mortgages on properties. You must always obey the instructions <sup>g</sup>iven on Chance and Community Chest cards. Sometimes you will be sent to Jail.

### **Object**

To be the only player left in the game that is not bankrupt.

### **Playing the Game**

At the start of the game you will be given \$1,500.

On your turn, roll the dice and move forwards around the board in the direction of the arrow. The space you land on will determine what you have to do next. (Two or more tokens may rest on the same space at the same time.)

The space you land on may require you to do one of the following:

- Buy properties (if you choose)
- Pay rent (if you land on an owned property)
- Pay taxes
- Draw a Chance or Community Chest card
- Go to Jail
- Rest on the Free Parking space
- Collect \$200 salary

### **Rolling Doubles**

Take your regular turn; then roll the dice again for another turn. If you roll doubles for a third time in succession, you will be sent directly to Jail.

### **Passing "GO"**

Every time you either land on or pass "GO," you receive \$200 from the Bank.

### **Buying Property**

If you land on an unowned property, you may buy it if you so choose. If you decide to buy, the price of the property will be deducted from your cash funds. You will receive in exchange, as proof of ownership, that property's Title Deed.

If you decide not to buy, you must immediately auction the property to the highest bidder. Even though you declined the option of buying at the original price, you may join in the bidding. (See "Auction" on page 12.)

### **Owning Property**

Owning property entitles you to collect rent from any "tenants" (other players) who land on that space. It is an advantage to own all the properties within a color-group — in other words to own a monopoly. You can build on any properties for which you own the complete color-group (as long as no properties within that color-group are mortgaged).

### **Landing on Owned Property**

If you land on a property that has previously been bought by another player, you may be required to pay rent. The amount payable is shown on the Title Deed for that property and will vary according to the number of buildings

TITLE DEED CAMBRIDGE RENT **MIN 1 HOUSE**  $$40.  
100.  
300.  
450.$ With 2 Houses Milley S. Houseke **MIP: 4 Houses** Mortgage Value \$ 60 ouses cost \$ 50. each Hotels \$ 50. plus 4 house

**7**

on it. If a player owns all properties within a color-group, the rent payable is doubled on any property of that group not yet developed. **Note:** You cannot collect double rent if any one site in a color-group is mortgaged. Where houses or hotels have been built on a property, the rent will increase and will be shown on that property's Title Deed. Rent is not payable on mortgaged properties.

### **Landing on the Utilities**

If you land on a utility, and it is not already owned, you may buy it. If, however, the utility is already owned, you may be asked to pay rent to the owner. Rent amount is determined by your already rolled dice. If the owner has only one of the utilities, the rent will be four times your dice roll. If, however, the same player owns both utilities, you must pay ten times the amount of your dice roll. If you are sent to the utility as a result of a Chance or Community Chest card, you must roll the dice to determine how much you should pay. If you decide not to buy, you must auction the utility to the highest bidder.

### **Landing on the Railroads**

If you are the first to land on the railroad, you may buy it. If you decide not to buy, you must auction it to the highest bidder. Even though you declined to buy at the original price, you may join in the bidding. If the railroad is already owned when you land on it, you must pay the amount stated on the Title Deed. The amount payable will vary according to the number of other railroads owned by that player.

### **Landing on "CHANCE" and "COMMUNITY CHEST"**

These cards may ask you to do one of the following:

- Move your token
- Pay money for example, in taxes
- Receive money
- Go to Jail
- Get Out of Jail Free

If you pick a "Get Out of Jail Free" card, you may keep it until you wish to use it, or sell it at a mutually agreed upon price.

### **Landing on "INCOME TAX" and "LUXURY TAX"**

When you land on either one of these spaces, the corresponding amount will be deducted from your cash funds and paid to the Bank.

### **Free Parking**

When you land on "Free Parking," you must rest here until your next turn. There is no penalty for landing here.

### **Jail**

You will be sent to Jail if:

- You land on the "GO TO JAIL" space, *or*
- You pick a Chance or Community Chest card which tells you to "GO DIRECTLY TO JAIL," *or*
- You roll doubles three times in succession on your turn.

Your turn ends when you are sent to Jail. If you are sent there, you will not collect \$200 for passing GO, regardless of where you are on the board.

### **To get out of Jail you can:**

Pay a fine of \$50 and continue on your next turn, or

- Purchase a "Get Out of Jail Free" card from another player at a mutually agreed upon price and use it to get out, *or*
- Use a "Get Out of Jail Free" card if you already have one, *or*
- Wait there for three turns, rolling the dice on each turn to try to roll doubles. If you roll doubles on any turn, move out of Jail using this dice roll. After you have waited three turns, you must pay \$50 and then move out of Jail.

**Note:** While in Jail you can collect rent on properties, provided they are not mortgaged.

### **Just Visiting**

If you are not "sent to Jail" but, during the course of play, land on the Jail space, you are "Just Visiting" and incur no penalty. On your next turn, move ahead as usual.

#### **Houses**

Once you own all properties of a color-group, you can buy houses to put on any of those spaces. This increases the rent you can charge to passing tenants. The price of a house is shown on the relevant Title Deed.

You can only buy houses on your turn, and you must *build* evenly. You cannot build a second house on any one site of a color-group until you have built one house on every site of that

group, and so on, up to a maximum of four houses per property. Selling houses must also be done evenly. You can buy or sell at any time, and as many buildings as your judgment and financial standing will allow.

**Note:** Houses may not be built if *any* site of the same color-group is mortgaged.

If you own all properties of a color-group, and only one or two of them have been built on, you can still collect double rent from another player who lands on one of your unimproved properties in that color-group.

### **Hotels**

You must have four houses on *each* site of a complete color-group before you can buy a hotel. Hotels are bought in the same way as houses and cost four houses, which are returned to the Bank, plus the price shown on the Title Deed. Only one hotel may be erected on any one site.

### **Building Shortages**

If there are no houses left in the Bank, you must wait for other players to return theirs before you can buy any. Similarly, when selling hotels, you cannot replace them with houses if there are none available.

### **Selling Property**

You may sell undeveloped properties, railroads and utilities to any other player as a private transaction for a sum agreeable to both of you. (See "The Trading Screen" on page 13.) No property, however, may be sold to

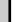

another player if any buildings stand on any of the properties of that color-group. Should you wish to sell a property from a color-group, you must first sell all buildings on those properties to the Bank.

Houses must be sold evenly, in the same way as they were bought. (See "Houses" on page 9). Houses and hotels cannot be sold to other <sup>p</sup>layers. They must be sold to the Bank *at half the value* stated on the relevant Title Deed.

For hotels, the Bank will pay half the cash price of the hotel plus half the price of the four houses, which were given to the Bank for the purchase of the hotel. All hotels on one colorgroup may be sold at once.

If necessary, hotels can be broken back down into houses to raise money. To do this, you can sell a hotel to the Bank and receive, in exchange, four houses as well as money for the hotel (i.e. half its cost).

Mortgaged property *cannot* be sold to the Bank, but can be sold to other players.

### **Mortgages**

If you have no money left and are required to pay a debt, you can raise money by mortgaging a property. To do this, first sell off any buildings on that property to the Bank. (See "Mortgage" on page 12.) When you wish to repay your mortgage, you must pay the amount of the mortgage plus 10% interest.

**Note:** If you mortgage a property, you retain possession of it. No other player can secure it by paying off the mortgage to the Bank.

Rent cannot be collected on a mortgaged property. It can, however, still be collected for other properties of that color-group.

You can sell mortgaged property to other players at any agreed upon price. The buyer can then decide to remove the mortgage immediately by paying off the mortgage plus the 10% interest. Alternatively, he/she can pay the 10% but retain the property with a mortgage. In this case, when the mortgage is finally removed an additional 10% is payable.

When all sites of a color-group are no longer mortgaged, the owner may begin to buy back houses at full price.

### **Bankruptcy**

If you owe the Bank or another player more money than you can raise from your assets, you are declared bankrupt and are out of the game. If your debt is to the Bank, the Bank takes all your cash and Title Deeds. The Bank then auctions off each property to the highest bidder.

If you are made bankrupt by another player, your houses and hotels are sold to the Bank at half their original cost and that player receives any cash, Title Deeds and "Get Out of Jail Free" cards you own. If you own any mortgaged property, you must turn it over to that player. That player must immediately pay 10% and

### **Short on Cash?**

If you owe more rent than you can pay in cash, you may pay your creditor part in cash and part in property (i.e. empty building sites). In this case, the creditor may choose to accept certain property (even if it is mortgaged) at a value far in excess of the printed one in order to obtain additional sites, or to block another player from obtaining control of that property.

Money can only be loaned to a player by the Bank, and then only by mortgaging property.

# **THE GAMEPLAY SCREEN**

**C**

The Gameplay screen features these five basic areas:

**A**

**D**

**E**

**B**

**A. Gameboard** – Shows the entire gameboard and each player's location. Click on the gameboard and move your mouse to rotate the board.

**B. Gameplay Buttons Bar** – Features different buttons throughout the game to control gameplay. To learn more about each of the buttons, see "The Gameplay Buttons" below.

**C. Dice Tray** – Features the token of the player whose turn is in progress, as well as the roll of the dice.

**D. Player Name Tags** – Click on a player's name tag to see all of the pertinent information relating to that player's position in the game, including his/her cash amount, and the properties he/she owns.

**E. Bank Holdings Button** – Click here to see what properties are currently owned by the Bank, as well as the number of houses and hotels still available. If you would like a closeup view of a property card, mouse over it.

# **THE GAMEPLAY BUTTONS**

During the game, various Gameplay Buttons will appear:

**Menus** – Click here to access the game's File Menu, Options Menu, Credits List and Help Menu buttons.

**Trade** – Click here to propose a trade with another player. This will take you to the Trading Screen described on page 13.

**Roll Dice** – Click here to roll the dice. Your token will then move to the appropriate space determined by the dice roll.

**Mortgage** – Click here to mortgage a property. **Important!** This button is only available if you own properties and those properties are eligible to be mortgaged. When prompted, select the property that you want to mortgage by clicking on it.

**Unmortgage** – Click here to unmortgage a property. **Important!** This button is only available if you own properties and those properties are mortgaged. When prompted, select the property that you want to unmortgage by clicking on it.

**Auction** – Click here to put a piece of property up for auction. All players may participate in an auction, including players in Jail. To bid on a property, click on the denominations located in the money tray. The highest bidder is awarded the property.

**Buy** – Click here to buy a piece of property. The price of the property Deed will automatically be deducted from your bank account.

**Build** – Click here to buy a house or hotel. **Important!** This button is only available if you own all the properties of a color-group.

**Sell** – Click here to sell a house or hotel. **Important!** This button is only available if you have a house on a property.

**Done** – Click here when you have completed your turn.

**Camera View Button** – Click here to change your viewing angle of the gameboard.

**Status** – Click here if you would like to view the status of players, deeds, or the Bank. This will bring up the Status screen. From there, click on one of the buttons at the bottom left of your screen to view that category's status. Other buttons will then appear to the lower right of the screen. These buttons are associated with the Status button you selected. Click on the different buttons to view specific types of information. **Note:** This screen also features the special *MONOPOLY* calculator. See below for details.

**Main** – Click here to return to the game in progress.

> $\frac{1}{2}$   $\sqrt{2}$ **WXX VXX**  $\sqrt{8}$   $\sqrt{8}$  $\sqrt{6}$  +  $\sqrt{6}$  +

 $n$  CLEAR

# **THE MONOPOLY CALCULATOR**

The *MONOPOLY* calculator is quite different from a standard calculator in that it is geared towards specific game functions. If you roll the mouse cursor over the various function keys,

a description of that button's purpose will appear in the text field to the right of the calculator.

To begin using the calculator, click on the key for the function that you wish to use. You will then be prompted with short instructions. Next you will be asked to do one of two things:

- Pick a Title Deed from the set that will appear just below the calculator, OR
- Pick a token from those that appear in a field replacing the numeric keys.

Now all you have to do is follow the instructions. Your answer will appear in the smallest text field, directly above the numeric keys. **Note:** The numeric keys themselves aren't supposed to be functional, and are included in the calculator just for fun.

**Important!** Between each separate use of a function key, you must click on the "clear" key to reset the calculator.

# **THE TRADING SCREEN**

**How to Propose a Trade to Another Player** Select the player with whom you

wish to trade.

Next, click on the properties, futures, immunities or money icons to trade those assets, respectively. Your assets are located on the left

propose aways  $E = 1$  side of the screen while the player with whom you wish to trade is located on the right side of the screen. When you are satisfied with the trade setup, click on the "Propose" button. If at any time you wish to cancel the trade, click on the "Cancel" button.

Your opponent must choose whether to ACCEPT, COUNTER or REJECT the deal. If he/she accepts the deal, play returns to the Gameplay screen with the assets transferred. If he/she rejects the deal, play returns to the Gameplay screen with nothing having changed hands. If he/she chooses to counter the offer, then the opponent now controls the terms of the deal.

### **Trading Mortgaged Properties**

If you receive mortgaged property as part of a deal, you must pay 10% of the mortgage value as a surcharge for taking over the mortgage. If you later unmortgage the property, you will have to pay the mortgage principle plus 10%.

#### **Other Ways to Raise and Spend Money**

If you need to raise money, you can always sell a house or hotel back to the Bank. If you're rolling in the dough, however, you can use that extra cash to buy a house or hotel, or to unmortgage a property. **Note:** The property owner must then pay the Bank the amount of the mortgage plus 10% interest.

### **Winning**

The last player left in the game is the winner. **13** 

## **OPTIONS MENU**

### **Sound Options**

The following may be turned ON or OFF:

- Token Voices
- MR. MONOPOLY's Comments
- Music

# **Display**

**Options** You may turn OFF many features in order to speed up gameplay. This could be especially

important when playing over the Internet or with experienced players who may have already seen most of the animation sequences. The following features may be turned ON or OFF:

- Token animations
- 3D Camera Movement
- Lighting Effects
- 3D Board Display
- Bilinear Filtering
- Dithering

# **CUSTOM RULES OPTIONS**

**Houses per Hotel** – Select the number of houses to be exchanged for one hotel. Valid numbers are either  $\tilde{4}$  or 5.

**Total Houses** – Default is 32. You may pick 12, 32, 60 or 88.

**Total Hotels** – Default is 12. You may pick 4, 12, 16 or 22.

**Free Parking Jackpot Amount** – Valid amounts are between 0 and \$750.

**Initial Cash** – Valid amounts are between \$500 and \$2,000.

**Salary for Passing GO** – Default is \$200. You may pick a number between 0 and \$400.

**Income Tax Rate (%)** – Valid percentages are between 0 and 15%.

**Income Tax Amount (\$)** – Valid amounts are between 0 and \$400.

**Luxury Tax** – Valid amounts are between 0 and \$300.

**Maximum Turns in Jail** – Number of turns you can stay in jail without having to pay to get out. Default is 3. Valid numbers are between 1 and 4.

**Jail Fee** – Amount to pay to get out of Jail. Default is \$50. Valid amounts are between 0 and \$200.

**Houses Remaining for Shortage** – If a player wants to buy a house and if less than this number of houses remains with the Bank, all players qualified to buy houses will be asked if they also want to buy a house. If any other player also wants to buy the house, an auction is held.

Default value for houses remaining for shortage is 6. Valid numbers are between 0 and 12.

**Hotels Remaining for Shortage** – Default value is 3. Valid numbers are between 0 and 6.

**Mortgage Interest Rate Percentage** – Valid rates are between 0 and 20.

**Auction Time Delay (Seconds)** – The time MR. MONOPOLY will wait for further bids before saying "Going Once," etc. Default value is 5 seconds. Valid times are between 3 and 10 seconds.

**Properties Dealt at Start** – Default is 0. Valid numbers are between 0 and "All."

**Even Build Rule** – When possible, houses must be evenly distributed among all properties in a group. The number of houses on any property cannot be more than one greater than any other property.

**Collect Double Money for Landing on GO** – If this rule is ON, players will collect twice the selected salary for landing on GO.

**Free Parking Rule** – If this rule is ON, \$500 is placed on Free Parking at the start of the game. Also, all taxes and fines are put into this space. If a player lands on the space he/she gets the money. If a player wins the money, a new \$500 is placed on Free Parking.

**Futures and Immunities** – If this rule is ON, as part of a trading transaction, one player may grant a future or an immunity to another player. In terms of a future, this means that the future rent collection rights on the property are transferred to the other player for a number of times. **Note:** Future rent collection right also applies to the player giving the future.

A player may also grant an immunity to another <sup>p</sup>layer as part of a trading transaction. This means that the other player is immune from paying rent a specific number of times when he/she lands on a property or set of properties.

**Note:** An immunity cancels a future.

**Short Game Button** – Click on this button to automatically set the rules for a short game.

**Restore Standard Rules Button** – Click on this button to automatically set the rules for the normal game.

# **THE SHORT GAME**

At the start of a short game, the Bank deals two properties at random to each player. The players must immediately pay the Bank the price of each property. Play then continues as in a normal game.

In a short game, it is necessary to have only three houses (instead of four) on each property of a complete color-group before the player may buy a hotel. Rent for a hotel remains the same as in the normal game. The turn-in value of a hotel is still one-half the purchase price, which in this game is one house less than in the normal game. **15**

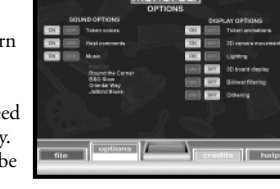

As in the normal game, the first player to go bankrupt retires from play. However, when the second bankruptcy occurs, the game ends. Play immediately ceases, with the bankrupt player turning over to their creditor all that they have of value, including houses and hotels and any other properties. This happens when the creditor is a rival player or the Bank.

Each remaining player then values their own assets: (1) cash on hand; (2) property, utilities and railroads owned at the price displayed on the board; (3) any mortgaged property owned at the price displayed on the Title Deed; (4) houses, valued at purchase price; and (5) hotels, valued at purchase price including the value of the three houses turned in.

The richest player wins!

# **PLAYING A NETWORK GAME**

To play a network game, follow these setup steps:

- 1. First decide whether you want to **Host** <sup>a</sup> game from your computer or **Join** an existing game that someone else is hosting.
- 2. Now choose how you will be connecting to your opponents. Select one of the following:
	- **Internet TCP/IP Connection For DirectPlay** – Click here to play a game over a TCP/IP local network or the Internet.
- **Modem Connection For DirectPlay** Click here to play a game by connecting directly to another player's computer via a telephone line.
- **Serial Connection For DirectPlay** Click here to play a game by connecting to another player's computer via a serial cable.
- 3. Follow the setup instructions for your type of connection.

# **INTERNET TCP/IP SETUP Host**

As the game host, you will need to give the other players the TCP/IP address or name of your computer so that they can connect to your system. See "How to Find Your IP Address Using Windows® 98/Me/XP" on page 17.

### **Join**

In the space provided, enter the TCP/IP address or name of the host computer to which you wish to connect. Click the "OK" button. If you leave the space blank, the entire network will be scanned to see if any other player is hosting a game. Pick a host and click the "OK" button.

### **MODEM SETUP Host**

Your system must have a properly installed and configured modem. From the Modem Connection dialog box, select your modem and configure it. When ready, click the "Answer" button.

### **Join**

Your system must have a properly installed and configured modem. From the Modem Connection dialog box, select your modem and configure it. Enter the telephone number of the modem to which you wish to connect. When ready, click the "Connect" button. Your computer will begin dialing the number entered. The host player's computer will answer your call, successfully negotiate with your system, and begin a game.

### **SERIAL SETUP Host**

Your system must have a properly installed and configured serial port, and be connected to another system that has a properly installed and configured serial port via a null modem cable. From the Serial Port Settings dialog box, select and configure your serial port settings. When ready, click the "OK" button.

### **Join**

Your system must have a properly installed and configured serial port, and be connected to another system that has a properly installed and configured serial port via a null modem cable. From the Serial Port Settings dialog box, select and configure your serial port settings. When ready, click the "OK" button. Your serial port

should detect a connection to the host's system, successfully negotiate, and begin a game.

### **HOW TO FIND YOUR IP ADDRESS USING WINDOWS® 98/Me/XP**

To find your IP address so that you can communicate it to other players, follow the steps detailed below:

- 1. Connect to your ISP (Internet Service Provider). This MUST be done before continuing.
- 2. Click on the START button on your Windows® 98/Me/XP taskbar, and then click on RUN.
- 3. When the RUN window appears, type **winipcfg** and then click OK.
- 4. The box labeled "IP Address" is your IP address for that session. **Note:** Your IP address may change each time you log on, depending on your ISP.
- 5. If you are hosting the game, you must communicate your current IP address to the other players wishing to join the game. You can do this via:
	- **E-mail** Use your e-mail program to send your IP address to other players, OR
	- **Phone** Call the other players and tell them your IP address via a second phone line, OR

• **Chat or Instant Message Programs** – Use programs such as ICQ or AOL Instant Messenger to send your IP address to the other players.

**Note:** In GameSpy Arcade, IP addresses are automatically exchanged between players.

### **Helpful Web Site Addresses**

ICQ – http://www.mirabilis.com AOL Instant Messenger – http://www.aol.com/aim

# **NETWORK CHAT**

The *MONOPOLY* CD-ROM game has an easy-to-use network chat feature. Press the Tab key on your keyboard to open (or close) the chat window. Then type your message and press the "Enter" key on your keyboard to send your message to your opponents.

The chat window may be resized by clicking and dragging the handle on the lower-right corner. It may also be moved by clicking on any blank surface on the top bar. The buttons on the top bar are as follows:

**Colored Squares** – Represent the player(s) to whom the message will be sent.

**Rainbow** – Message will be sent to all players.

**Hammer** – Opens chat options window (background transparency, text transparency, and text font size).

**Text Page** – Allows you to open a dialog box with quick, pre-translated messages. Categories are:

- Greetings
- Common answers
- Gameplay and pace
- Trading
- Positive comments
- Negative comments

**Arrow** – Open/closes

window shade of

dialog box.

### **CHAT**

Infogrames Interactive does not monitor, control, endorse, or accept responsibility for the content of text or voice chat messages transmitted through the use of this product. Use of the chat function is at your own risk. Users are strongly encouraged not to give out personal information through chat transmissions.

Kids, check with your parent or guardian before using the chat function or if you are concerned about any chat you receive.

# **GAMESPY ARCADE**

GameSpy Arcade is a free online player-matching service. Use it to set up Multiplayer games over the Internet with your friends and anybody else who is searching for an opponent.

GameSpy Arcade is an independent gaming service run by GameSpy. Infogrames Interactive does not control, and disclaims any responsibility or liability for, the functioning and performance of GameSpy Arcade and any content on or available through GameSpy Arcade.

Children under the age of 13 should check with their parents or guardian before registering.

### **GameSpy Arcade System Requirements**

**GameSpy Arcade:** Version 1.1 (included) or higher

**Internet Connection:** 14.4 Kbs/second or higher

### **Internet Service Provider (ISP)**

**Note**: All firewall protection needs to be disabled for this Internet feature to function properly.

### **GameSpy Arcade Installation**

The *MONOPOLY* CD-ROM game is designed as both a Single-Player and a Multiplayer game. If you choose to play a Multiplayer game over the Internet using GameSpy Arcade's playermatching feature, you must install GameSpy arcade:

- 1. Close all running programs.
- 2. Insert the *MONOPOLY* disc into the CD-ROM drive.
- 3. When the AutoPlay screen appears, click **Play**.
- 4. Follow the on-screen instructions.
- 5. After the game is installed, you will be prompted to install GameSpy Arcade.
- 6. Follow the on-screen installation instructions.
- 7. GameSpy Arcade will automatically launch after it is installed.
- 8. When GameSpy Arcade is launched, it will locate the *MONOPOLY* game on your system.
- 9. Register your information and login into GameSpy Arcade.
- 10. Find *MONOPOLY* under **My Games**. If you don't see it, scan for games in the file menu.

### **How to Play MONOPOLY in GameSpy Arcade**

You can play *MONOPOLY* online through GameSpy Arcade, which comes conveniently bundled with the game. If you haven't done so already, insert your *MONOPOLY* CD and install Arcade now. Then, to play *MONOPOLY* online, just follow these simple instructions:

**Launch GameSpy Arcade and Go to the** *MONOPOLY* **Room:** Click on the GameSpy Arcade link in your Start menu. When the software starts, you'll see a list of games and more along the left-hand side. Click on the *MONOPOLY* button on the left to enter the *MONOPOLY* room.

**Find or Start a** *MONOPOLY* **Server:** Once you're in the *MONOPOLY* room you can meet or greet other players, find servers or create your own server. The top half of the application will list all of the available servers, including

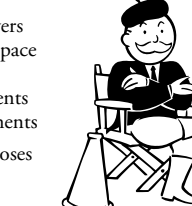

the number of people playing and your connection speed (measured "ping" — the lower your <sup>p</sup>ing, the better). Don't like any servers? Click on the "Create Room" button to start your own server and wait for people to sign up. (A clever server name usually attracts people.) Otherwise, double-click on a server of your choice to join in.

### **Joining and Starting a Game**

Once you double-click on a server or start your own, you'll be in a staging room, in which you can talk with your fellow players. When you're ready to play, click the "Ready" button at the top of the screen. When everyone in the room has signaled their readiness, the host can then launch the game. Arcade will fire up *MONOPOLY* and the game will begin!

### **Problems?**

If you have problems using Arcade, whether installing the program, registering it, or using it in conjunction with *MONOPOLY*, consult our help pages, located at **http://www.game spyarcade.com/help** or e-mail us by using the form located at **http://www.game spyarcade.com/support/contact.shtml**.

Infogrames Interactive does not control, and disclaims any responsibility or liability for, the functioning and performance of third-party web sites and any content on or available through third-party web sites.

### **INFOGRAMES WEB SITES**

Infogrames has exciting, full and active web sites dedicated to ensure you get the most out of your new games. You can visit us at:

### **http://www.us.infogrames.com**

Kids, check with your parent or guardian before visiting any web site.

Visit and you will discover that Infogrames web sites contain such things as:

- Hints and Tips
- Demos
- Interviews
- Competitions
- Community
- And much more

We are constantly updating our web sites, so stop by and visit us frequently. With events and new additions planned, you won't want to miss out.

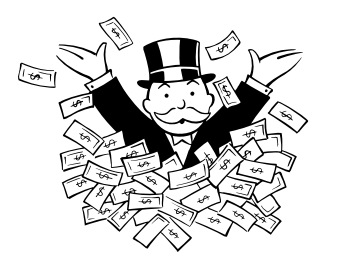

# **TECHNICAL SUPPORT (U.S. & CANADA)**

### **Help Via the Internet**

Up-to-the-minute technical information about Infogrames Interactive products is generally available 24 hours a day, 7 days a week via the Internet at:

### **http://www.ina-support.com**

Through this site you'll have access to our **FAQ** (Frequently Asked Questions) documents, our **FTP** (File Transfer Protocol) area where you can download patches if needed, our **Hints/Cheat Codes** if they're available, and an **E-Mail** area where you can get help and ask questions if you do not find your answers within the **FAQ**.

**Note:** In the event we must send you a Hint Sheet, FAQ document, patch or update disc via E-mail, we may require verifiable consent from a parent or guardian in order to protect children's privacy and safety online. Consent Forms are available at the web site listed above.

### **Help Via Telephone/Fax or Mail in the United States & Canada**

For phone assistance, call Infogrames Interactive **Tech Support** at (**425) 951-7108**. Our **Interactive Voice Response** and **Faxback** system is generally available 24/7, providing automated support and allowing FAQ documents to be faxed to you immediately.

Great News! We've improved our Automated Systems so that you can get product-specific Troubleshooting help more quickly. All you need to do is enter the product's **Part #** when prompted to do so. This will take you directly to all of our known issues and solutions for this title. The product's **Part #** is located in several places (on the CD label, package and/or plastic disc case) and is usually identified by a number such as **04-12345**. When prompted by the Automated System, enter the **last five digits** of your product's Part #. (For example, Part # 04-12345 would require that you enter the "12345" portion of the number for that product.) **Note:** Some products simply feature a five-digit Part # without an "04-" prefix.

Live support is generally available Monday through Friday, 8:00 AM until 6:00 PM (Pacific Time). **Note:** We may be closed on major holidays.

Before making your call, we ask that you be at your computer, have the following information available, and be ready to take notes:

- System Make and Model
- Processor Type
- Operating System, including version number if possible (such as Windows® 98; Windows® Me)
- RAM (Memory)
- Video and sound card data and drivers
- Any screen or error messages you've encountered (and where)

You may also fax in your Technical Support questions or problems to: **(425) 806-0480**, or write to the address below.

### **Product Return Procedures in the United States & Canada**

In the event our technicians at **(425) 951-7108** determine that you need to forward materials directly to us, please include a brief letter explaining what is enclosed and why. Make sure you include the Return Merchandise Authorization Number (RMA#) supplied to you by the technician, and your telephone number in case we need to call you. Any materials not containing this RMA# will be returned to you unprocessed. Send your materials to the following address:

> Infogrames Interactive, Inc. Attn: TS/CS Dept. 13110 NE 177th Place Suite # B101, Box 180 Woodinville, WA 98072-9965 RMA #:

# **LICENSE AGREEMENT**

### **\*\*\* IMPORTANT \*\*\***

This is a legal agreement between the end user ("You") and Infogrames Interactive, Inc., its parent, affiliates and subsidiaries (collectively "Infogrames Interactive"). This Agreement is part of a package (the "Package") that also includes, as applicable, executable files that you may download, a game cartridge or disc, or a CD-ROM (collectively referred to herein as the "Software") and certain written materials (the "Documentation"). Any patch, update, upgrade, modification or other enhancement provided by Infogrames Interactive with respect to the Software or the Documentation, or bonus game provided by Infogrames Interactive at no extra charge as part of the Package, shall be included within the meanings of those terms. for the purposes of this Agreement, except to the extent expressly provided below.

BY DOWNLOADING OR INSTALLING THE SOFTWARE, YOU ACKNOWLEDGE THAT YOU HAVE READ ALL OF THE TERMS AND CONDITIONS OF THIS AGREEMENT, UNDERSTAND THEM, AND AGREE TO BE BOUND BY THEM. YOU UNDERSTAND THAT, IF YOU PURCHASED THE PACKAGE FROM AN AUTHORIZED RESELLER OF INFOGRAMES INTERACTIVE, THAT RESELLER IS NOT INFOGRAMES INTERACTIVE'S AGENT AND IS NOT AUTHORIZED TO MAKE ANY REPRESENTATIONS, CONDITIONS OR WARRANTIES, STATUTORY OR OTHERWISE, ON INFOGRAMES INTERACTIVE'S BEHALF NOR TO VARY ANY OF THE TERMS OR CONDITIONS OF THIS AGREEMENT.

If You do not agree to the terms of this Agreement, do not download or install the Software and promptly return the entire Package to the place You obtained it for a full refund. If you should have any difficulty in obtaining such refund, please contact Infogrames Interactive Technical Support at 425-951-7108. Failure to return the entire Package within 30 days of the purchase date shall be presumed to constitute acceptance of the terms and conditions of this Agreement.

### **CONSUMER SAFETY WARNINGS AND PRECAUTIONS STATEMENT:**

### **Epilepsy Warning**

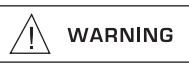

### **READ THIS NOTICE BEFORE YOU OR YOUR CHILD USE THIS SOFTWARE**

A very small portion of the population have a condition which may cause them to experience epileptic seizures or have momentary loss of consciousness when viewing certain kinds of flashing lights or patterns. These persons may experience seizures while watching some kinds of television pictures or playing certain video games. Certain conditions may induce previously undetected epileptic symptoms even in persons who have no history of prior seizures or epilepsy.

If you or anyone in your family has an epileptic condition or has experienced symptoms like an epileptic condition (e.g. a seizure or loss of awareness), immediately consult your physician before using this Software.

We recommend that parents observe their children while they play games. If you or your child experience any of the following symptoms: dizziness, altered vision, eye or muscle twitching, involuntary movements, loss of awareness, disorientation, or convulsions, DISCONTINUE USE IMMEDIATELY and consult your physician.

#### **FOLLOW THESE PRECAUTIONS WHENEVER USING THIS SOFTWARE:**

- Do not sit or stand too close to the monitor. Play as far back from the monitor as possible.
- Do not play if you are tired or need sleep.
- Always play in a well-lit room.
- Be sure to take a 10- to 15-minute break every hour while playing.

#### **Repetitive Strain Statement**

CAUTION

Some people may experience fatigue or discomfort after playing for a long time. Regardless of how you feel, you should ALWAYS take a 10- to 15-minute break every hour while playing. If your hands or arms become tired or uncomfortable while playing, stop and rest. If you continue to experience soreness or discomfort during or after play, listen to the signals your body is giving you. Stop playing and consult a doctor. Failure to do so could result in long term injury.

If your hands, wrist or arms have been injured or strained in other activities, use of this Software could aggravate the condition. Before playing, consult a doctor.

### **Motion Sickness Statement**

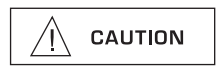

This Software generates realistic images and 3-D simulations. While playing or watching certain video images, some people may experience dizziness, motion sickness or nausea. If you or your child experience any of these symptoms, discontinue use and play again later.

**LIMITED LICENSE:** You are entitled to download or install, and operate this Software solely for your own personal use, but may not sell or transfer reproductions of the Software or Documentation to other parties in any way. You may download or install, and operate one copy of the Software on a single terminal connected to a single computer. You may not network the Software or otherwise use it on more than one computer or computer terminal at the same time.

**INTERNET-BASED PLAY; CHAT:** This Software may include Internet-play features. If You choose to use such features, You will need to access the Internet. The Software or Documentation may also suggest links to certain Software-related web sites, including web sites operated by Infogrames Interactive or third parties. Your access to web sites operated by Infogrames Interactive is subject to the terms of use and privacy policies of such web sites. Children should check with a parent or guardian before accessing the Internet, including without limitation any chat function, on-line "arcade," or em@il Game. Internet game play may occur through one or more independent gaming or other web sites (each a "Web Site"), including without limitation the MSN Gaming Zone run by the Microsoft Corporation. Infogrames Interactive does not review or control, and disclaims any responsibility or liability for, the functioning and performance of any Web Site, the terms of use of any Web Site, the privacy policies of any Web Site, and any content on or available via a Web Site, including, without limitation, links to other web sites and comments or other contact between users of a Web Site. Infogrames Interactive does not endorse the Web Sites merely because a link to the Web Site is suggested or established. Infogrames Interactive does not monitor, control, endorse, or accept responsibility for the content of text or voice chat messages, if applicable, transmitted through the use of the Software. Use of the chat function, or other content or services of any Web Site is at Your own risk. You are strongly encouraged not to give out identity or other personal information through chat transmissions.

**OWNERSHIP: COPYRIGHT:** Title to the Software and the Documentation, and patents, copyrights and all other property rights applicable thereto, shall at all times remain solely and exclusively with Infogrames Interactive and its licensors, and You shall not take any action inconsistent with such title. The Software and the Documentation are protected by United States, Canadian and other applicable laws and by international treaty provisions. Any rights not expressly granted herein are reserved to Infogrames Interactive and its licensors.

**OTHER RESTRICTIONS:** You may not cause or permit the disclosure, copying, renting, licensing, sublicensing, leasing, dissemination or other distribution of the Software or the Documentation by any means or in any form, without the prior written consent of Infogrames Interactive. You may not modify, enhance, supplement, create derivative work from, adapt, translate, reverse engineer, decompile, disassemble or otherwise reduce the Software to human readable form.

#### **LIMITED WARRANTY**

Infogrames Interactive warrants for a period of ninety (90) days following original retail purchase of this copy of the Software that the Software is free from substantial errors or defects that will materially interfere with the operation of the Software as described in the Documentation. This limited warranty: (i) applies to the initial purchaser only and may be acted upon only by the initial purchaser; and (ii) does not apply to any patch, update, upgrade, modification, or other enhancement provided by Infogrames Interactive with respect to the Software or the Documentation or to any bonus game provided by Infogrames Interactive at no extra charge as part of the Package, which are provided on an AS IS BASIS ONLY. EXCEPT AS STATED ABOVE, INFOGRAMES INTERACTIVE AND ITS LICENSORS MAKE NO OTHER WARRANTY OR CONDITION, EXPRESS OR IMPLIED, STATUTORY OR OTHERWISE, REGARDING THIS SOFTWARE. THE IMPLIED WARRANTY THAT THE SOFTWARE IS FIT FOR A PARTICULAR PURPOSE AND THE IMPLIED WARRANTY OF MERCHANTABILITY SHALL BOTH BE LIMITED TO THE NINETY (90) DAY DURATION OF THIS LIMITED EXPRESS WARRANTY. THESE AND ANY OTHER IMPLIED WAR-RANTIES OR CONDITIONS, STATUTORY OR OTHERWISE, ARE OTHERWISE EXPRESSLY AND SPECIFICALLY DISCLAIMED. Some jurisdictions do not allow limitations on how long an implied warranty or condition lasts, so the above limitation may not apply to You. This limited warranty gives You specific legal rights, and you may also have other rights which vary from jurisdiction to jurisdiction.

If you believe you have found any such error or defect in the Software during the warranty period, call Infogrames Interactive Technical Support at 425-951-7108 between the hours of 8:00 a.m. and 6:00 p.m. Monday through Friday (Pacific Time), holidays excluded, and provide your Product number. If a return is determined as necessary, a Return Merchandise Authorization Number (RMA#) will be issued to you. Send your original CD-ROM disc, game cartridge or disc, or, if applicable, the executable files that you downloaded, along with the RMA#, a dated proof of purchase, your full name, address and phone number, to Infogrames Interactive, Inc., Attn: TS/CS Dept., 13110 NE 177th Place, Suite # B101, Box 180, Woodinville, WA 98072-9965.

If you have a problem resulting from a manufacturing defect in the Software, Infogrames Interactive's and its licensors' entire liability and Your exclusive remedy for breach of this limited warranty shall be the replacement of the Software, within a reasonable period of time and without charge, with a corrected version of the Software. Some jurisdictions do not allow the exclusion or limitation of relief, incidental or consequential damages, so the above limitation or exclusion may not apply to You.

#### **LIMITATION OF LIABILITY**

INFOGRAMES INTERACTIVE AND ITS LICENSORS SHALL NOT BE LIABLE FOR SPECIAL, INCIDENTAL, CONSEQUENTIAL, EXEMPLARY OR OTHER INDIRECT DAMAGES, EVEN IF INFOGRAMES INTERACTIVE OR ITS LICENSORS ARE ADVISED OF OR AWARE OF THE POSSIBILITY OF SUCH DAMAGES. IN NO EVENT SHALL INFOGRAMES INTERACTIVE'S AND ITS LICENSORS' AGGREGATE LIABILITY EXCEED THE PURCHASE PRICE OF THIS PACKAGE. Some jurisdictions do not allow the exclusion or limitation of special, incidental, consequential, indirect or exemplary damages, or the limitation of liability to specified amounts, so the above limitation or exclusion may not apply to You.

**GENERAL:** This Agreement constitutes the entire understanding between Infogrames Interactive and You with respect to subject matter hereof. Any change to this Agreement must be in writing, signed by Infogrames Interactive and You. Terms and conditions as set forth in any purchase order which differ from, conflict with, or are not included in this Agreement, shall not become part of this Agreement unless specifically accepted by Infogrames Interactive in writing. You shall be responsible for and shall pay, and shall reimburse Infogrames Interactive on request if Infogrames Interactive is required to pay, any sales, use, value added (VAT), consumption or other tax (excluding any tax that is based on Infogrames Interactive's net income), assessment, duty, tariff, or other fee or charge of any kind or nature that is levied or imposed by any governmental authority on the Package.

**EXPORT AND IMPORT COMPLIANCE:** In the event You export the Software or the Documentation from the country in which You first received it. You assume the responsibility for compliance with all applicable export and re-export regulations. as the case may be.

**GOVERNING LAW: ARBITRATION:** This Agreement shall be governed by, and any arbitration hereunder shall apply, the laws of the State of New York, U.S.A., excluding (a) its conflicts of laws principles; (b) the United Nations Convention on Contracts for the International Sale of Goods; (c) the 1974 Convention on the Limitation Period in the International Sale of Goods (the "1974 Convention"); and (d) the Protocol amending the 1974 Convention, done at Vienna April 11, 1980.

Any dispute, controversy or claim arising out of or relating to this Agreement or to a breach hereof, including its interpretation, performance or termination, shall be finally resolved by arbitration. The arbitration shall be conducted by three (3) arbitrators, one to be appointed by Infogrames Interactive, one to be appointed by You and a third being nominated by the two arbitrators so selected or, if they cannot agree on a third arbitrator, by the President of the American Arbitration Association ("AAA"). The arbitration shall be conducted in English and in accordance with the commercial arbitration rules of the AAA. The arbitration, including the rendering of the award, shall take place in New York, New York, and shall be the exclusive forum for resolving such dispute, controversy or claim. The decision of the arbitrators shall be binding upon the parties hereto, and the expense of the arbitration (including without limitation the award of attorneys' fees to the prevailing party) shall be paid as the arbitrators determine. The decision of the arbitrators shall be executory, and judgment thereon may be entered by any court of competent jurisdiction.

Notwithstanding anything contained in the foregoing Paragraph to the contrary, Infogrames Interactive shall have the right to institute judicial proceedings against You or anyone acting by, through or under You, in order to enforce Infogrames Interactive's rights hereunder through reformation of contract, specific performance, injunction or similar equitable relief. For the purposes of this Paragraph, both parties submit to the jurisdiction of, and waive any objection to the venue of, the state and federal courts of the State of New York.

### **CREDITS**

### **INFOGRAMES INTERACTIVE, INC.**

Matt Sughrue *Senior Producer*

Matt Collins Maureen Madigan *Brand Managers*

Stacy Hendrickson *Executive Producer*

Scott Walker *V.P. of Product Development*

Steve Arthur *Director of Marketing*

Steve Martin

*Director of Creative Services*

Elizabeth Mackney *Director of Editorial & Documentation Services*

Charles Rizzo

*Art Director*

Randi Kravitz

*Documentation Specialist*

Paul Collin

*Copywriter*

**Special Thanks** Patti Roakes

### **INFOGRAMES Q.A.**

Michael Craighead *Director of Quality Assurance, North America* Kurt Boutin *Senior Manager, Q.A. Certification Group* Randy Lee Bill Carroll *Q.A. Testing Managers* Jennifer Kaczor Bobby Gilkerson Brett Penkul *Lead Testers* Joe Taylor *Tester*

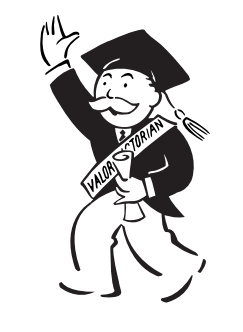

# **ARTECH STUDIOS**

Rick Banks Paul Butler *Designers* Richard Cooper *Writer and Creative Director* Russell Kleinsteuber *Lead Programmer* Frank Blais Alexander G. M. Smith *Additional Programmers* Nancy MacDonald Ron Robinson *Artists* Jennifer Priest *Project Co-Ordinator* Cheryl Lussier *Office Assistant* Paul Stafford *Lead Artist* Alexander G. M. Smith Ken Shimizu Andrew Grabish Li Zou *System Programmers* Phill Atwood David Ethier Darryl Farr Mike Arley Tim Park Andrew Szczeszynski David Wilson *Programmers*

Stephane Dufour Alexandre Dumont Chris Fram Serge Guilmette John Lee Michael Morris Annick Wall William Yap *3D Artists* Stas Jesionka Nancy MacDonald Ron Robinson Daniela Sirbu *2D Artists* Joe Al-Sabeh Joanna Gajdicar Mischa Hrziwnatzki Wyman Halling Anu Lindeman Christopher Paine Jennifer Priest Ewa Szymaska *Production Assistants* Mark Mitchell *Music and Sound* Carmelo Scaffidi *Trumpet* Roger Camm Gary Bazdell Steve LaRose *Technical Support* Frank Blais Marc-Andre Gagnon Jim Hamilton Tomasz Szczeszynski *Testing* **<sup>29</sup>** Dean Hagopian (MR. MONOPOLY) Robin Smith (Racecar, Horse, Rider) Lynne Arthurs (Dog, Thimble) David L. McCallum (Sack of Money, Top Hat) Shelly Hartman (Battleship) Bill Sparks (Shoe) Jeff Lawson (Wheelbarrow) Debbie Murphy (Iron) Derrick Fage (Cannon)

### **City Boards: Photos**

Billy Marks (Atlanta) Peter Silowan (Boston) Bridget Breda (Chicago) Andy Montoya (Dallas) Bill Rich (Los Angeles) Jaye Lappin (New York) Martha Jarvis (San Francisco) Chris Landry (Seattle) Judith Armour (Toronto) Scott Tambert (Washington)

**30**

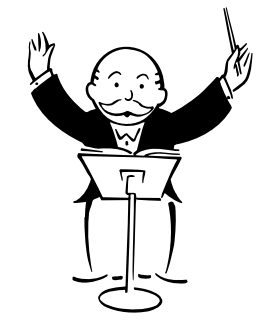

#### **Other Photo Clip Art** Corel Photo CD Library

**City Boards: Consultation**

Sheri Loven (Atlanta) Peter Silowan, Dave Cronin, Ira Shank, Susan Margerison (Boston) Sheri Loven (Dallas) Eric Hayashi (Los Angeles) Mike Botelho, Brian Soo Hoo (New York) Wade Howie (San Francisco) Rob Mauceri, Lisa Whipple (Seattle) Chris Gray, Peter and Lisa Matiss (Toronto) Scott Tambert (Washington)

### **Special Thanks**

Bill Jackson Johanna MacPherson Paige Padgett Tania Lavigne Mario Dirienzo Brian Mayhew Australia High Commission Social Club Leonie Gardner, First Stage Talent Agency Sietze Praamsma

**GAMESPY**

Joost Schuur *Developer Relations* © 2002 Infogrames Interactive, Inc. All Rights Reserved. All trademarks are the property of their respective owners.

The MONOPOLY name and logo, the distinctive design of the game board, the four corner squares, the MR. MONOPOLY name and character, as well as each of the distinctive elements of the board and the <sup>p</sup>laying pieces are trademarks of Hasbro for its property trading game and game equipment. © 2002 Hasbro. All Rights Reserved.

Licensed by:

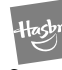

Consumer Products

HASBRO and its logo are trademarks of Hasbro.

Windows and DirectX are either registered trademarks or trademarks of Microsoft Corporation in the United States and/or other countries.

Pentium is a trademark or registered trademark of Intel Corporation or its subsidiaries in the United States and other countries.

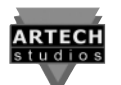

Developed by Artech Studios.

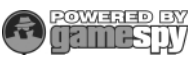

Network matching provided by GameSpy. GameSpy Arcade is © 1994 – 2002 GameSpy Industries, Ltd. The GameSpy logo and "GameSpy" are the trademarks of GameSpy Industries, Ltd.